# **Стек ZigBee для Linux**

Проект linux-zigbee реализует стек протоколов ieee802.15.4 в виде набора драйверов ядра linux, драйвер трансивера zigbee, firmware для трансивера и набор утилит. Взаимодействие с транисивером идет через последовательный порт. Отладка выполняется в UserModeLinux.

#### **Внешние ссылки**

- страничка в группе google:<http://groups.google.ru/group/osll/web/linux-zigbee>
- исходники драйвера на sourceforge: <https://sourceforge.net/projects/zigbee-stack-t/>
- сайт проекта UserModeLinux: <http://user-mode-linux.sourceforge.net/>
- файловые системы для UML:<http://uml.nagafix.co.uk/>
- исходники wireshark:<http://www.wireshark.org/download.html>  $\circ$  страничка на wiki wireshark по ieee802.15.4: http://wiki.wireshark.org/IEEE 802.15.4
- мануал на процессор отладочной платы: [http://www.freescale.com/...](http://www.freescale.com/files/microcontrollers/doc/data_sheet/MC9S08GB60A.pdf?fsrch=1&WT_TYPE=Data%20Sheets&WT_VENDOR=FREESCALE&WT_FILE_FORMAT=pdf&WT_ASSET=Documentation)

## **Установка и настройка**

Первый шаг – получить исходники драйвера (svn co <https://zigbee-stack-t.svn.sourceforge.net/svnroot/zigbee-stack-t> zigbee-stack-t). Дальше – zigbeestack-t/trunk/README.txt с небольшими исправлениями:

перед компиляцией ядра пропатчить файлы include/linux/net.h и include/linux/socket.h: (для запуска sock-coord и sock-router требуется поддержка PF\_ZIGBEE. Для этого следует modprobe af zigbee, который регистрирует новый протокол. Для него-то и нужен новый индекс)

```
diff -bur linux-2.6.25-org/include/linux/net.h
linux-2.6.25/include/linux/net.h
--- linux-2.6.25-org/include/linux/net.h 2008-04-17
06:49:44.000000000 +0400
+++ linux-2.6.25/include/linux/net.h 2008-08-10 00:58:00.000000000 +0400
@@ -26,7 +26,7 @@ -26,7 struct inode;
 struct net;
-#define NPROTO 34 \frac{1}{2} should be enough for now.. \frac{1}{2}+#define NPROTO 35 /* should be enough for now.. */
 #define SYS_SOCKET 1 /* sys_socket(2) */
#define SYS BIND 2 /* sys_bind(2) */
diff -bur linux-2.6.25-org/include/linux/socket.h
linux-2.6.25/include/linux/socket.h
--- linux-2.6.25-org/include/linux/socket.h 2008-04-17
06:49:44.000000000 +0400
+++ linux-2.6.25/include/linux/socket.h 2008-08-10 00:57:47.000000000 +0400
```

```
\alpha<sup>a</sup> - 189, 7 + 189, 7 \alphaa
 #define AF BLUET00TH
                          31
                                   /* Bluetooth sockets
 #define AF IUCV
                                   32 /* IUCV sockets
                                                                                * /
 #define AF RXRPC
                                   /* RxRPC sockets
                          33<sup>7</sup>* /
-#define AF MAX
                          34/* For now.. */+#define AF MAX
                                   /* For now.. */35/* Protocol families, same as address families. */#define PF UNSPEC
                          AF UNSPEC
```
- на этапе сборки ядра, после make defconfig ARCH=um выполнить make menuconfig ARCH=ит и поставить М в Library routines/CRC\* functions;
- вместо http://uml.nagafix.co.uk/FedoraCore5/FedoraCore5-х86-root fs.bz2 удобнее использовать http://uml.nagafix.co.uk/Fedora8/Fedora8-x86-root fs.bz2, особенно, если hostсистема - такая же. Иначе все может закончиться Floating Point Exception при запуске утилит (если версия glibc host-системы сильно отличается от той что в FedoraCore5), добавлением LDFLAGS+=-static и перекомпиляцией утилит;
- после загрузки в uml отредактировать /etc/inittab, убрав последнюю строку (что-то заканчивающееся на ttyS0, через который мы работаем с устройством);
- список загружаемых модулей должен быть длиннее чем указано в README.txt:

```
depmod
```

```
dmesq-n8modprobe ieee80215 lib
modprobe zb
modprobe dbg print
modprobe ieee80215 debug opts=20 ts=1
modprobe zb ldisc dev name="my devl"
modprobe af zigbee
```
## Цели объявленные в группе

- 1. реализовать диссектор для Wireshark
- 2. сделать чтобы все уровни (LDISC, IEEE 802.15.4, ZigBee NWK) были независимы друг от друга
- 3. определить и реализовать интерфейс сокетов на уровне IEEE 802.15.4 и ZigBee NWK
- 4. реализовать ZigBee APL в пользовательском коде

### Текущие результаты

Тестовый набор патчей для достижения первой цели:

• патч для драйвера

(http://groups.google.ru/group/osll/web/zigbee-stack-t for-wshark mac.patch) добавляющий утилиту tools/zbcap захватывающую пакеты ieee802.15.4 уровня MAC с указанного сетевого интерфейса в файл и функции перенаправления входящих и исходящих пакетов стека с уровня МАС в пакетный сокет;

• патч для драйвера

[\(http://groups.google.ru/group/osll/web/zigbee-stack-t\\_for-wshark\\_phy.patch](http://groups.google.ru/group/osll/web/zigbee-stack-t_for-wshark_phy.patch)) добавляющий утилиту tools/zbcap захватывающую пакеты ieee802.15.4 уровня PHY с указанного сетевого интерфейса в файл и функции перенаправления входящих и исходящих пакетов стека с уровня PHY в пакетный сокет;

• патч для wireshark-1.0.2 [\(http://osll.googlegroups.com/web/wireshark-1.0.2-zigbee-phy.patch\)](http://osll.googlegroups.com/web/wireshark-1.0.2-zigbee-phy.patch) добавляющий чтение и разбор пакетов ieee802.15.4 уровня PHY (работает и для 1.0.3).

From: <http://wiki.osll.ru/> - **Open Source & Linux Lab**

Permanent link: **[http://wiki.osll.ru/doku.php/etc:common\\_activities:zigbee?rev=1221167382](http://wiki.osll.ru/doku.php/etc:common_activities:zigbee?rev=1221167382)**

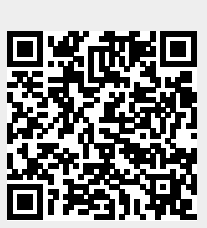

Last update: **2008/09/12 01:09**